# 8.1.6 Editors - Image Editor - Header - Add menu

### **Table of content**

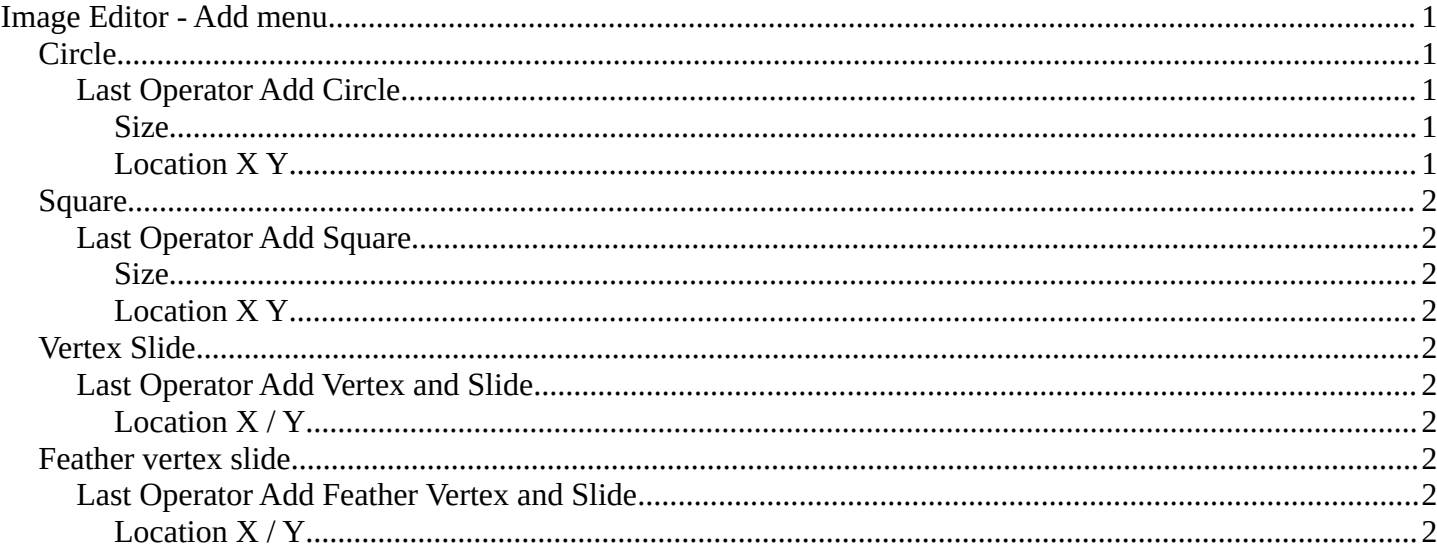

# <span id="page-0-0"></span>**Image Editor - Add menu**

This menu just appears when you are in Mask mode.

In this menu you can create circle or square spline curves to use them for masking. They appear at the 2D cursor, and have four handlers.

They can be moved, rotated and resized with the usual W E R keys. See also mask menu, Transform. The handlers allows to change the shape and size too.

You can add multiple spline curves to a mask layer.

## <span id="page-0-1"></span>**Circle**

Adds a circle shaped spline curve.

#### <span id="page-0-2"></span>**Last Operator Add Circle**

#### <span id="page-0-3"></span>**Size**

The size of the circle spline curve.

#### <span id="page-0-4"></span>**Location XY**

The location of the circle spline curve. Calculation happens from the center of the spline.  $0/0$  is down left.

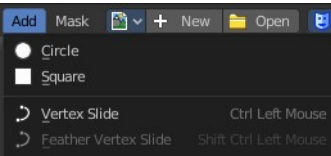

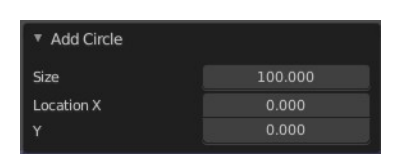

Bforartists 4 Reference Manual - 8.1.6 Editors - Image Editor - Header - Add menu

# <span id="page-1-1"></span>**Square**

Adds a square shaped spline curve.

## <span id="page-1-2"></span>**Last Operator Add Square**

#### <span id="page-1-3"></span>*Size*

The size of the square spline curve.

### <span id="page-1-4"></span>*Location X Y*

<span id="page-1-5"></span>**Vertex Slide**

The location of the square spline curve. Calculation happens from the center of the spline. 0 / 0 is down left.

viewport. Hotkey only functionality!

<span id="page-1-7"></span>*Location X / Y*

Adjust the location of the last created curve point.

<span id="page-1-6"></span>**Last Operator Add Vertex and Slide**

## <span id="page-1-8"></span>**Feather vertex slide**

Create and define a feathering outline curve.

Usage: Hold down shift + control, click at a vertex, and pull outwards. This will create the feathering outline curve, displayed in green.

Allows you to draw freehand curves by holding down shift and clicking into the

## <span id="page-1-9"></span>**Last Operator Add Feather Vertex and Slide**

#### <span id="page-1-0"></span>*Location X / Y*

Adjust the location of the last created feather curve point.

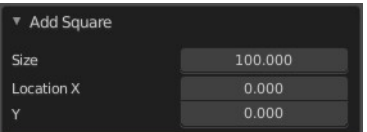

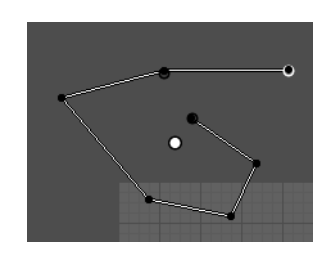

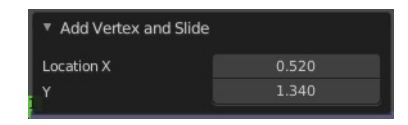

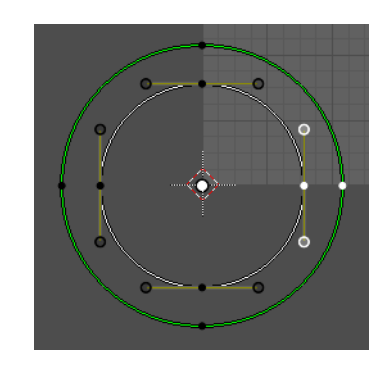

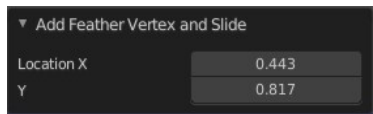

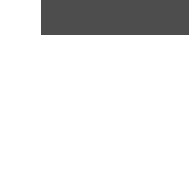